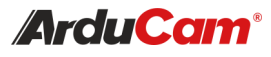

## CSI-USB UVC Camera Adapter Board for IMX477 High Quality Camera

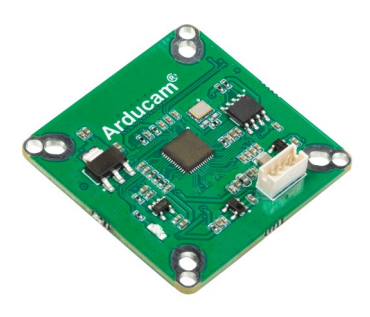

(SKU: B0278)

### QUICK START GUIDE

## INTRODUCTION

• About Arducam

Arducam has been a professional designer and manufacturer of SPI, MIPI, DVP and USB cameras since 2012. We also offer customized turnkey design and manufacturing solution services for customers who want their products to be unique.

### • About this USB Camera Adapter

This USB Camera adapter board can work with Raspberry Pi Official High Quality camera and Arducam IMX477 camera series. It makes the HQ camera UVC compliant, so as to highly extend the usage of the IMX477 cameras. Arducam also provides the sample application that demonstrates some of the features of this camera adapter combined with IMX477 camera board.

### • About UVC

This adapter board makes IMX477 HQ camera a UVCcompliant camera. The native UVC drivers of Windows, Linux and Mac should be compatible with this camera, so it does not require extra drivers to be installed.

#### • About Customer Service

If you need our help or want to customize other models of IMX477, feel free to contact us at:

arducam.com/contact-arducam

## FEATURES & SPECS

- Supports Raspberry Pi Official High Quality camera and Arducam IMX477 HQ camera series.
- Data Format: MJPG
- Frame Rate: 10fps@4032x3040; 20fps@3840x2160; 30fps@2592x1944/2560x1440; 60fps@1080P
- Auto Controlled Features: Saturation, Contrast, Acutance, White balance, Exposure.
- System Compatibility: Win7/8/10, Linux, Mac and Android with UVC
- Signal Input: 22 Pin 0.5mm Pitch CSI connector
- Signal Output: 1.5mm Pitch ZH connector ZHR-4
- Voltage Input: DC 5V

QUICK START

Assemble the adapter board with IMX477 camera board as shown in the

diagram;

- Connecting Port type: USB2.0
- Working Current: 200mA
- Operating Temp. : -4°F~167°F (-20°C~+75°C)
- Overall Dimension: 38mm x 38mm
- Hole Pitch: Compatible with 34mm x 34mm, 30mm x 30mm, 29mm x 29mm.
- Cable Length: Default 3.3ft(1m)

### **NOTE:**

- 1. For Mac OS, please open the native software facetime and select the video camera "Arducam IMX477 HQ Camera" .
- 2. If used with the Android device, USB Camera APP and connect adapter are needed. For Android compatibility, contact us for support.

## How to use the program (Windows demo only)

The Menu bar at the top of the shown image contains few menu items and the current preview resolution and the frame rate are displayed on the bottom bar when the application is running. The following sections describe each of the menu items in detail.

• Menu>Devices

This menu will show the available video devices to host PC. The camera adapter board with IMX477 named "Arducam IMX477 HQ Camera". This camera support capturing audio, so the menu shows the "Microphone (Arducam IMX477 HQ Camera)".

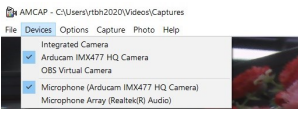

## How to use the program (Windows demo only)

• Menu>Options

The options menu can be used to select the preview and audio and image parameters supported by this camera.

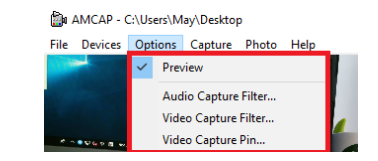

- Video Capture Filter -> Video Proc Amp/Camera Control

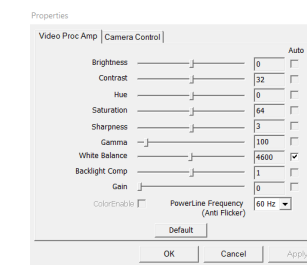

# How to use the program (Windows demo only)

- Video Capture Pin

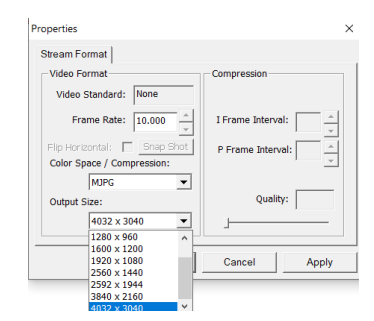

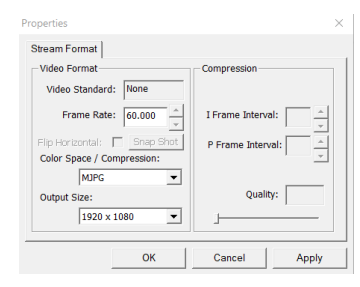

# How to use the program (Windows demo only)

### • Menu> Capture

The capture menu is used to capture the still image and video by using this application. You can also select the related parameters.

NOTE: If you want to get the voice from the microphone, you need to select the option "Capture Audio" before capturing video.

#### **Cle AMCAP - CAllsen May Deskton**

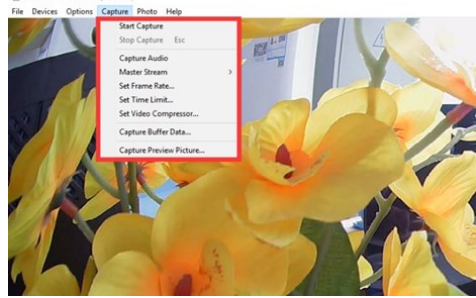

Connect the two boards with camera ribbon cables  $(3.8cm 22$ pin to 15pin camera cable for Raspberry Pi Official HQ camera; 8cm 22pin to 22pin camera cable for Arducam  $\sim$  IMX477 HO camera series.)  $\sim$ 

• How to assemble the adapter board

• How to connect to PC

After mounting the C- or CS-mount lens you need, please connect the one end of the USB 2.0 cable to the USB 2.0 connector provided on the back of B0278, and connect the other end to the USB host controller on the computer.

• How to download the program for Windows OS

Download the APP AMCap from the following link

https://www.arducam.com/downloads/app/ AMCap.exe